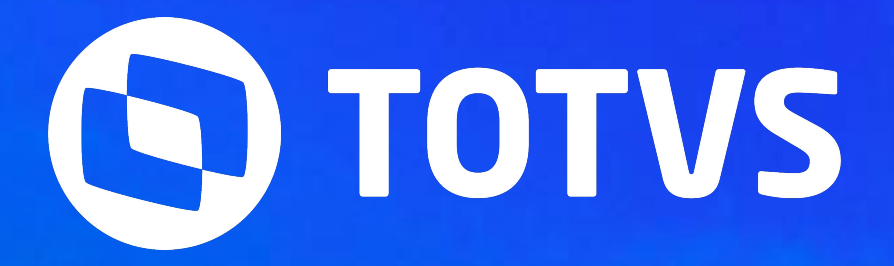

## **PROCESSOS TRABALHISTAS**

Tira dúvidas eSocial - Linha RM

**2023/ Outubro** 

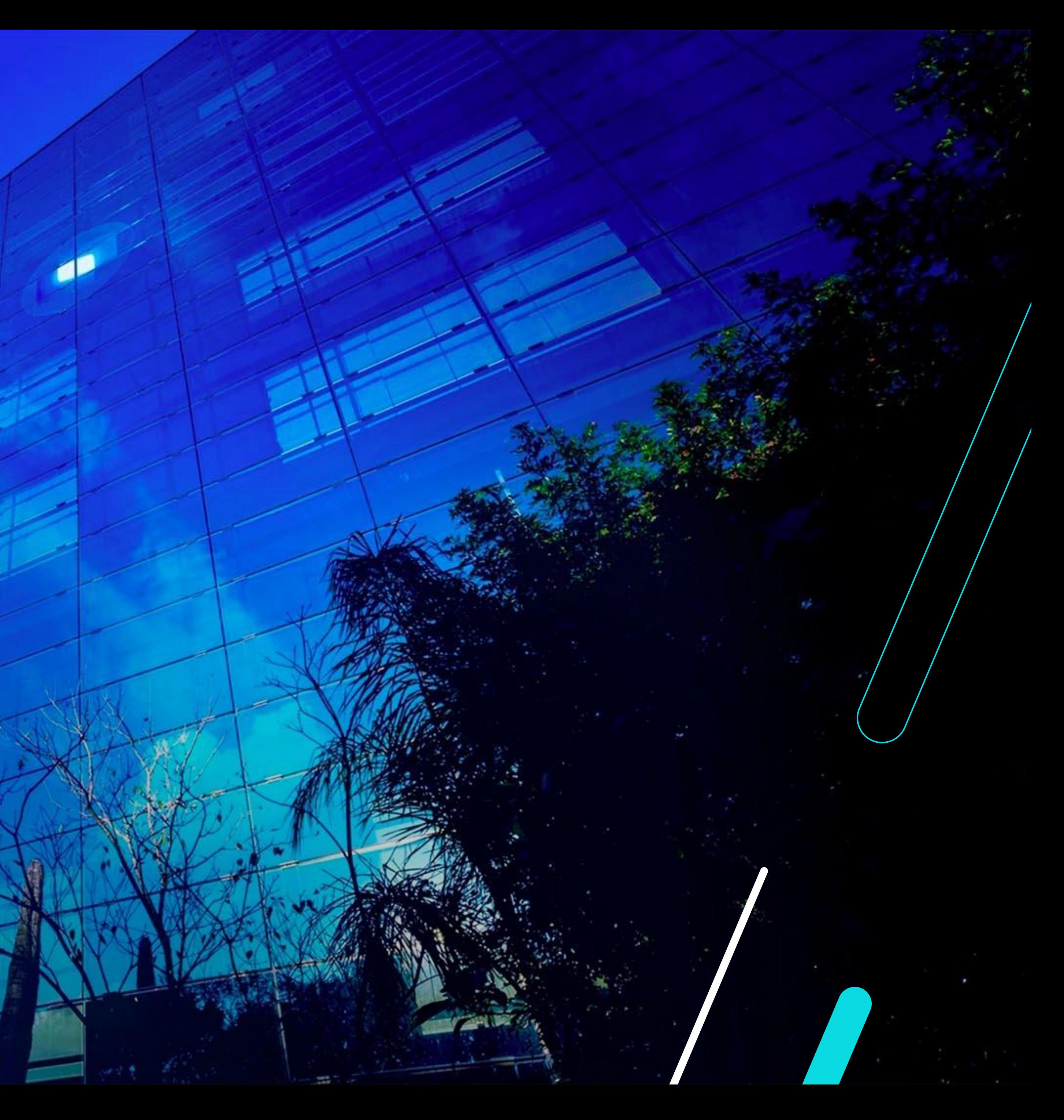

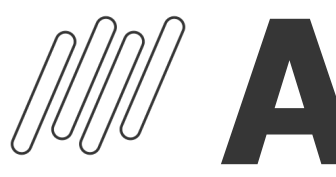

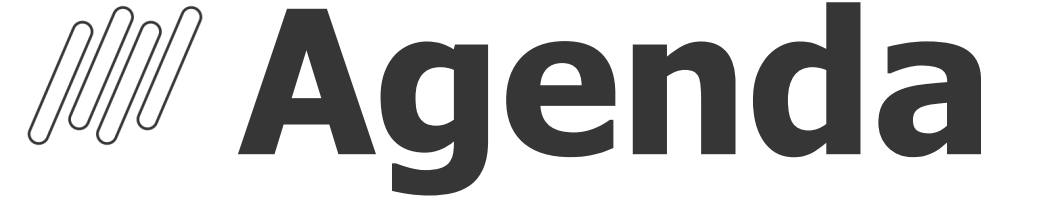

### Processos Trabalhistas eSocial

### **Leiaute S-1.1 e S-1.2**

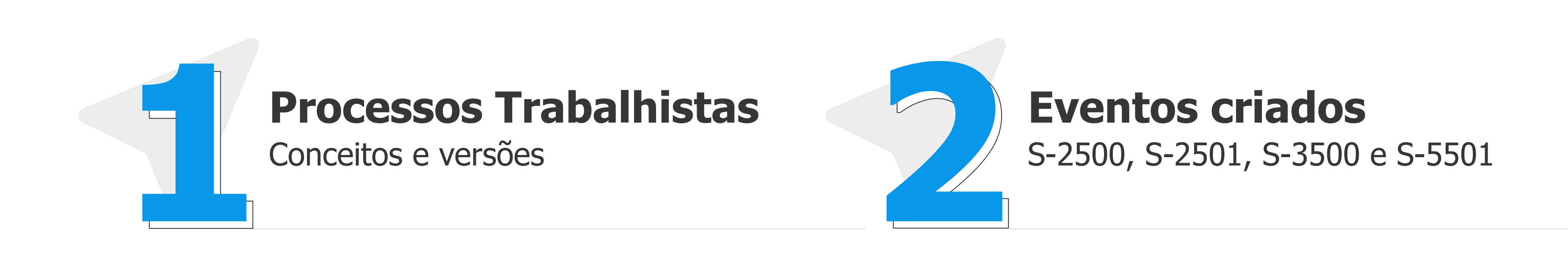

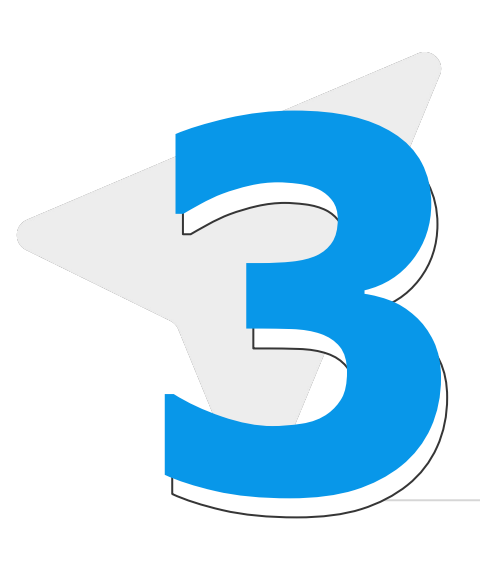

Período de convivência e previsões

![](_page_1_Picture_7.jpeg)

### **Cadastros**

Inclusão eventos S-2500 e S-2501

![](_page_1_Picture_10.jpeg)

![](_page_1_Picture_11.jpeg)

![](_page_1_Picture_12.jpeg)

![](_page_1_Picture_13.jpeg)

![](_page_2_Picture_3.jpeg)

## **Processos Trabalhistas**

O que são? Quando devo enviá-los?

## **Processos Trabalhistas: O que são?** <sup>4</sup>

No **Direito do Trabalho**, quando um empregado sente que de alguma forma foi prejudicado, ou, houve falta no cumprimento do contrato de trabalho por parte do empregador, o mesmo pode abrir um processo trabalhista.

Eventos de Processos Trabalhistas são eventos onde o empregador irá informar os dados relativos a processos judiciais trabalhistas, com origem na justiça do trabalho ou CCP (Comissões de Conciliação Prévia) ou dos Núcleos Intersindicais (Ninter). Neles serão declarados dados cadastrais e contratuais definidos no processo, como, alteração de categoria, bases para recolhimento de FGTS, contribuição previdenciária e até mesmo Imposto de Renda.

![](_page_3_Picture_3.jpeg)

![](_page_3_Picture_4.jpeg)

## **Processos Trabalhistas: Fases**

![](_page_4_Picture_2.jpeg)

![](_page_4_Picture_3.jpeg)

![](_page_4_Picture_5.jpeg)

![](_page_4_Picture_6.jpeg)

![](_page_4_Picture_8.jpeg)

5

## **Processos Trabalhistas: Em que momento deve enviá-lo?** <sup>6</sup>

A escrituração deverá ser realizada **após a definição da sentença ou fatos geradores** onde o juiz responsável dará o direito e informará o valor a ser pago ao trabalhador.

Informações como qual o período de abrangência do processo (competência inicial e final), etc., são dados que deverão ser solicitados a equipe jurídica responsável e/ou advogado da empresa e após reuní-los darão início ao processo de preenchimento das informações no sistema.

Há várias modalidades de contrato de trabalho, e cada uma delas exigirá uma análise específica. Lembrando que também há casos onde a escrituração será realizada pela própria empregadora, mesmo que o trabalhador seja terceirizado, pois havendo necessidade ela assumirá a responsabilidade subsidiária.

![](_page_5_Picture_4.jpeg)

![](_page_6_Picture_1.jpeg)

## **Eventos criados** S-2500, S-2501, S-3500 e S-5501

## **MEventos criados**

### **S-2500** Processo Trabalhista

Evento principal onde o empregador prestará informações cadastrais e contratuais relativas ao vínculo, as bases de cálculo para recolhimento de FGTS e da contribuição previdenciária do RGPS.

Todo declarante que em processos trabalhistas ou em demandas submetidas à CCP ou Ninter for obrigado a reconhecer ou alterar informações relativas a vínculo trabalhista ou recolher FGTS e contribuição previdenciária correspondentes deverá enviá-lo.

Até o dia 15 (quinze) do mês subsequente à data:

b) da homologação de acordo judicial;

- a) do trânsito em julgado da decisão líquida proferida no processo trabalhista;
	-
- c) do trânsito em julgado da decisão homologatória dos cálculos de liquidação da sentença;
- d) da celebração do acordo celebrado perante CCP ou Ninter. Esse prazo pode ser antecipado para fins de cumprimento de obrigações decorrentes da decisão judicial.

![](_page_7_Picture_11.jpeg)

![](_page_7_Picture_12.jpeg)

![](_page_7_Picture_13.jpeg)

Informações dos Tributos Decorrentes de Processo **Trabalhista** 

## **MEventos criados**

#### **S-2501**

Evento exclusivo para recolhimento dos valores do imposto sobre a renda da pessoa física e das contribuições sociais previdenciárias (INSS), inclusive as destinadas a Terceiros, caso estes se apliquem ao Processo Trabalhista julgado.

Todo declarante que, em função do decidido nos processos trabalhistas ou nas demandas submetidas à CCP ou aos Ninter, for obrigado a recolher as contribuições sociais previdenciárias e as destinadas a Terceiros e/ou o imposto sobre a renda retido da pessoa física.

Até o dia 15 (quinze) do mês subsequente ao do pagamento referido na decisão/acordo proferida no processo trabalhista ou no acordo celebrado perante a CCP ou Ninter. Esse prazo pode ser antecipado para fins de cumprimento de obrigações decorrentes da decisão judicial.

![](_page_8_Picture_7.jpeg)

![](_page_8_Picture_8.jpeg)

![](_page_8_Picture_9.jpeg)

Exclusão de Eventos – Processo **Trabalhista** 

## **MEventos criados**

![](_page_9_Picture_1.jpeg)

- Este evento será utilizado para tornar sem efeito um evento S-2500 ou S-2501 enviado indevidamente.
- O declarante quando necessitar tornar sem efeito um determinado evento S-2500 ou S-2501.
- Sempre que necessária a exclusão de algum evento S-2500 ou S-2501 enviado

![](_page_9_Picture_10.jpeg)

![](_page_9_Picture_11.jpeg)

![](_page_9_Picture_12.jpeg)

indevidamente.

## **MEventos criados**

#### **S-5501**

Informações Consolidadas de Tributos Decorrentes de Processo Trabalhista

Trata-se de um evento de retorno do Ambiente Nacional do eSocial para o evento de S-2501. Por meio dele os dados serão compartilhados com a DCTFWeb para geração de DARF de pagamentos referente aos tributos desse processo.

Não aplicável ao declarante.

O retorno ocorre na medida em que o evento S-2501 – Informações de Contribuições Decorrentes de Processo Trabalhista, ou o evento S-3500 – Exclusão de Eventos – Processo Trabalhista (quando excluir o S-2501), forem processados com a devida integração à DCTFWeb.

![](_page_10_Picture_7.jpeg)

![](_page_10_Picture_8.jpeg)

![](_page_11_Picture_2.jpeg)

Período convivência e previsões

## **W Leiaute S-1.1 e S-1.2: Período convivência e previsões**

Conforme previsto pelo governo os envios dos eventos relativos aos Processos Trabalhistas foram iniciados em 01/10/2023, fazendo com que a partir deste mês, a GFIP previdenciária correspondente será substituída pela DCTFWeb, onde as informações referentes a decisões condenatórias ou homologatórias proferidas pela Justiça do Trabalho deverão ser declaradas na DCTFWeb.

**● Produção:** 01/10/2023 (apenas S-1.1)

Lembrando que apesar do leiaute S-1.2 estar previsto sua entrada em produção em 20/11/2023, **este já prevê alterações dos eventos S-2500 e S-2501**, dessa forma é importante estar atento não só ao prazo de envio, mas também as liberações de patches.

#### **Leiaute S-1.1**

- 12.1.34.263
- 12.1.2205.211
- 12.1.2209.155 e superiores

![](_page_12_Picture_8.jpeg)

Importante manter o ambiente atualizado com os pacotes mais recentes da release para garantir que ajustes já realizados sejam aplicados.

Documentação Leiaute Versão S-1.1 - Processo Trabalhista (**[clique aqui](https://tdn.totvs.com/pages/releaseview.action?pageId=725272863)**).

![](_page_12_Picture_11.jpeg)

## **Leiaute S-1.1 e S-1.2: Período convivência e previsões**

Está previsto período de **convivência das versões S-1.1 e S-1.2** sendo de 20/11/2023 a 21/01/2024. Os eventos **S-1210** e **S-2501** devem ser enviados **exclusivamente na versão S-1.2** a partir do **período de apuração 01/2024**, de acordo com a notícia publicada pelo governo em 13/07/2023.

A previsão é que em **01/11/2023** os produtos de Folha de Pagamento, Gestão de Pessoas (HCM) e TAF **liberem os ajustes** referentes a:

- Tabelas, eventos periódicos e não periódicos.
- Eventos de processos trabalhistas.

#### **Liberação Patch para Produção Restrita:** 01/11/2023 **Liberação Patch para Produção:** 20/11/2023

Os patches com as atualizações serão liberados a partir do release 12.1.2302.

Acesse o **RH Informa** e fique por dentro das novidades referente a Processos Trabalhistas (**[clique aqui](https://espacolegislacao.totvs.com/esocial-processo-trabalhista/)**).

![](_page_13_Picture_8.jpeg)

valja i odoravanj indian todate

**12 18 110** || בפי בעל<br>|המה חב ובליטי

![](_page_14_Picture_10.jpeg)

ienio koleda<br>Hital font col

# **04 Parametrização**

Configurações necessárias

![](_page_14_Picture_9.jpeg)

## **Parametrização: leiaute e servidores** (  $\bullet$  <sup>16</sup>

#### Na Folha de Pagamento **etapa eSocial** | **Configurações Gerais 1/7**, informar o layout S-1.1 NT 01/2023

Quando liberado leiaute S-1.2 considerando o período de convivência deverão ajustar para a versão mais recente.

![](_page_15_Picture_3.jpeg)

![](_page_15_Picture_75.jpeg)

![](_page_15_Picture_76.jpeg)

![](_page_15_Picture_6.jpeg)

![](_page_15_Picture_8.jpeg)

## **Parametrização: leiaute e servidores** e construyo de 17

Em seguida clique em Avançar, acessar **Integração TAF** | guia **Outros Parâmetros**, preencher os campos da tela com servidor e respectivas portas

![](_page_16_Picture_2.jpeg)

![](_page_16_Picture_68.jpeg)

![](_page_16_Picture_69.jpeg)

![](_page_16_Picture_5.jpeg)

![](_page_16_Picture_6.jpeg)

![](_page_16_Picture_7.jpeg)

![](_page_16_Picture_8.jpeg)

![](_page_16_Picture_9.jpeg)

![](_page_16_Picture_10.jpeg)

![](_page_16_Picture_11.jpeg)

![](_page_16_Picture_12.jpeg)

![](_page_16_Picture_13.jpeg)

#### **W Parametrização: Arquivos RM.Host.exe e RM.Host.Service.exe**  $\mathsf{O}$ Na pasta de instalação do produto Arquivo Editar Localizar Visualizar Formatar Linguagem Configurações Ferramentas Macro Executar Plugins Janela ? C:\TOTVS\CorporeRM\RM.Net localize ndel . Hespa  $n_{\rm H}$

os arquivos **RM.Host.exe** e **RM.Host.Service.exe** e neles valide as portas para o servidor API e APP informadas nas tags **APIPORT** e **HTTPPORT** respectivamente e preencha a parametrização conforme arquivos.

Lembrando que deverão validar se a porta informada está liberada para uso através, por exemplo, do TOTVS TBC e se não há restrições de uso na infraestrutura da empresa.

#### **http://IP\_OU\_NOME\_MAQUINA: PORTA/wsPageIndex/**

![](_page_17_Figure_4.jpeg)

![](_page_17_Picture_6.jpeg)

![](_page_17_Picture_8.jpeg)

## **Parametrização: Permissões de acesso** <sup>19</sup>

Com a parametrização concluída, o próximo passo é liberar o acesso dos usuários através do perfil.

Acessar o módulo **Serviços Globais**, ir até o menu **Segurança** | **Perfis**

Documentação parametrização (**[clique aqui](https://tdn.totvs.com/pages/releaseview.action?pageId=725272863)**)

![](_page_18_Picture_41.jpeg)

![](_page_18_Picture_5.jpeg)

![](_page_18_Picture_6.jpeg)

![](_page_18_Picture_8.jpeg)

![](_page_19_Picture_2.jpeg)

## **Cadastros**

Inclusão eventos S-2500 e S-2501

## **Parametrização: Permissões de acesso** <sup>21</sup>

Após as parametrizações a rotina de Processos Trabalhistas poderá ser acessada através do módulo de **Gestão de Pessoas** | guia **Gestão Organizacional** | **Processos Trabalhistas**

Mapeamento campos evento S-2500 (**[clique aqui](https://tdn.totvs.com/display/LRM/S-2500+-+Mapeamento+de+Dados)**)

Documentação técnica eSocial (**[clique aqui](https://www.gov.br/esocial/pt-br/documentacao-tecnica)**)

Manual Web de Processos Trabalhistas (**[clique aqui](https://www.gov.br/esocial/pt-br/documentacao-tecnica/manuais/manual-do-usuario-esocial-web-processo-trabalhista.pdf)**)

![](_page_20_Picture_5.jpeg)

![](_page_20_Picture_6.jpeg)

![](_page_20_Picture_7.jpeg)

![](_page_20_Picture_69.jpeg)

![](_page_20_Picture_10.jpeg)

![](_page_21_Picture_1.jpeg)

# **Dúvidas**

# **OBRIGADO**

### **Tairine Braz**

 $\boldsymbol{\Omega}$ @totvs

**totvs.store** 

![](_page_22_Picture_83.jpeg)

totvs

/totvs /totvs

th company/totvs

@somostotvers

 $\circledcirc$ 

**#SOMOSTOTVERS**

## **SO TOTVS**

![](_page_22_Picture_20.jpeg)

#### **Analista de suporte – RH**

**totvs.com** 

**Valorizamos gente boa que é boa gente**

**Somos movidos por resultados**

**Investimos na tecnologia que viabiliza**

**Construímos relações de longo prazo com nossos clientes**

**Quando colaboramos somos mais fortes**